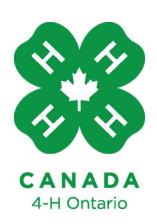

# Canva For Associations

**Quick Tutorial & FAQ** 

Learn To Do By Doing

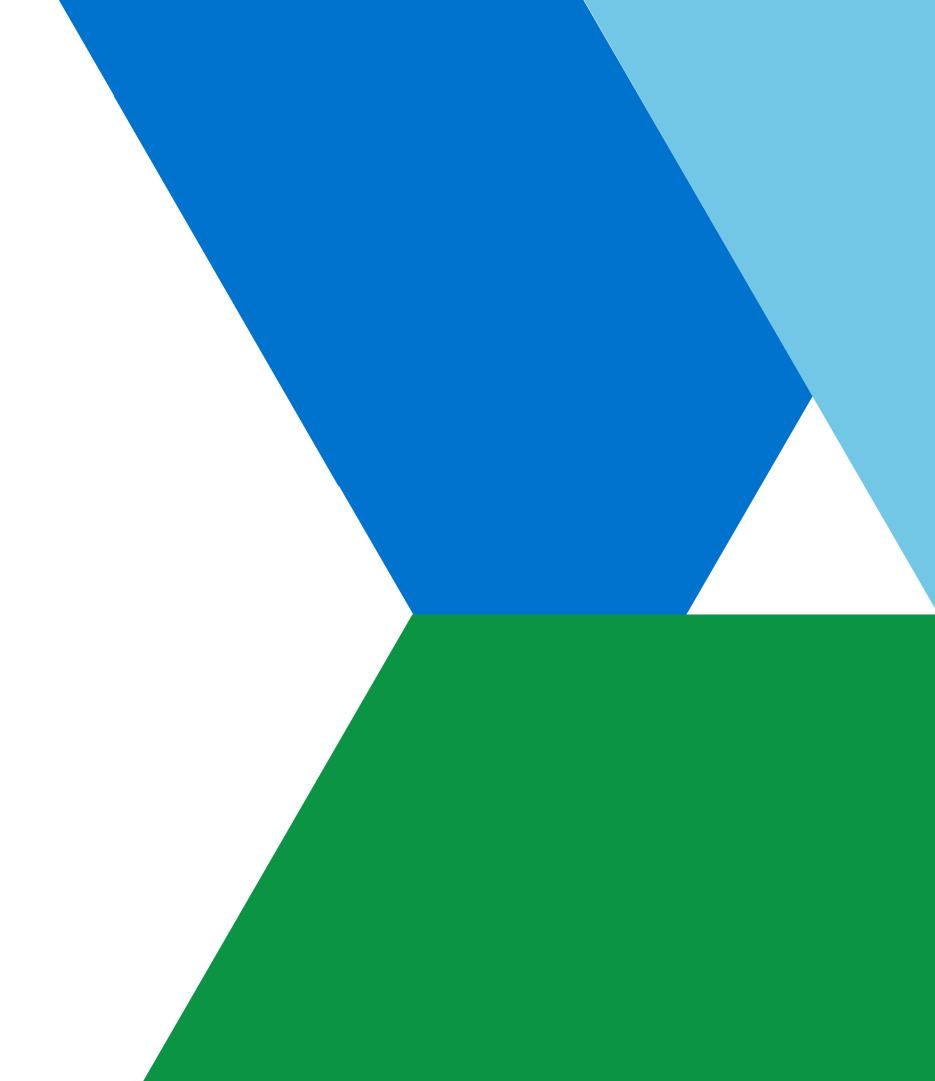

# **Table of Contents**

| 01 | Introduction: | What Is | Canva? |
|----|---------------|---------|--------|
|    |               |         |        |

- **O2** Introduction: Why Do We Use Canva?
- O3 Steps to Accessing Canva
- **O4** Editing Association Templates
- **O5** Creating Your Own Design
- **06** Key Features & Tools
- **07** FAQ's
- 08 Bonus Features
- **09** Questions?
- 10 Contact Information

# Introduction: What is Canva?

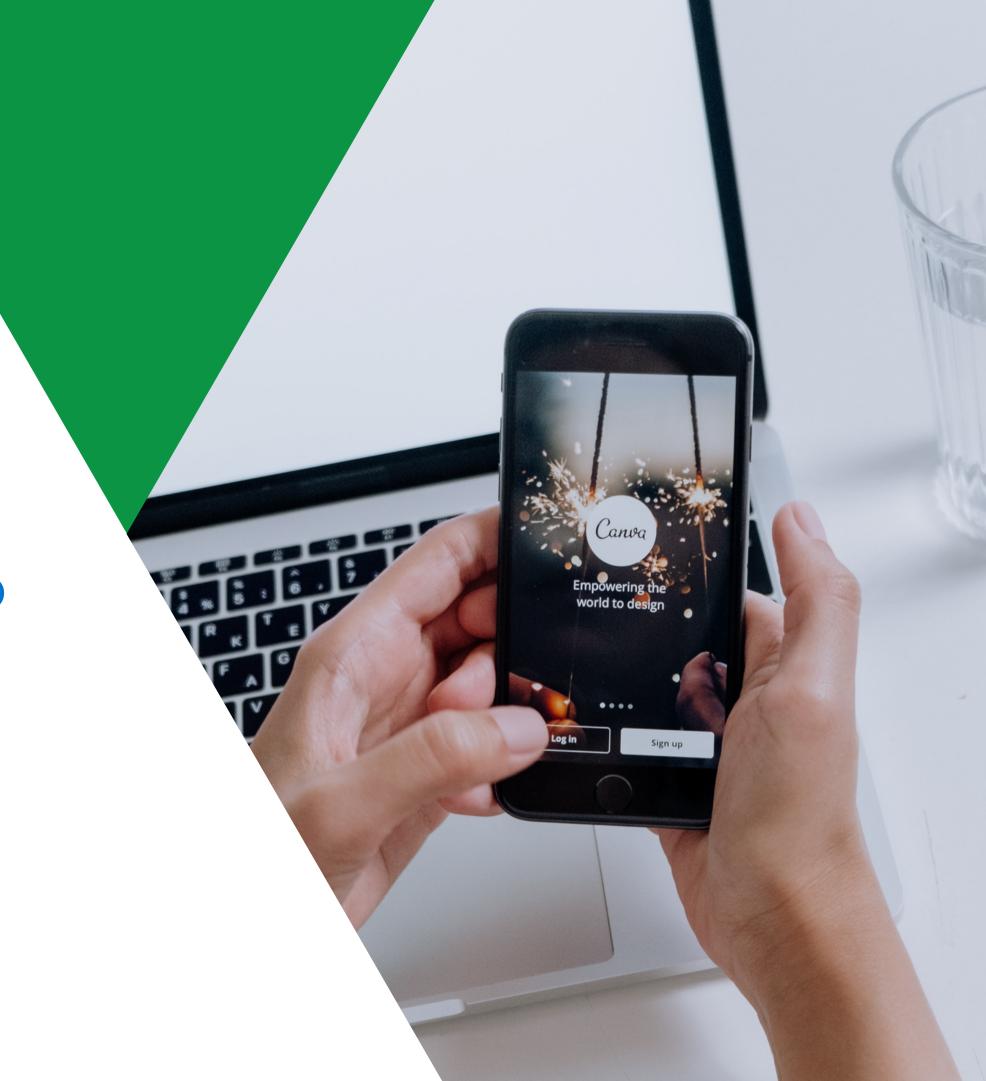

# Design Made Simple.

Canva is an easy-to-use design platform that helps you make your vision come to life. Canva allows you to easily edit and create graphics and templates from your desktop or mobile device.

4-H Ontario helps your association get started with branded graphics and templates.

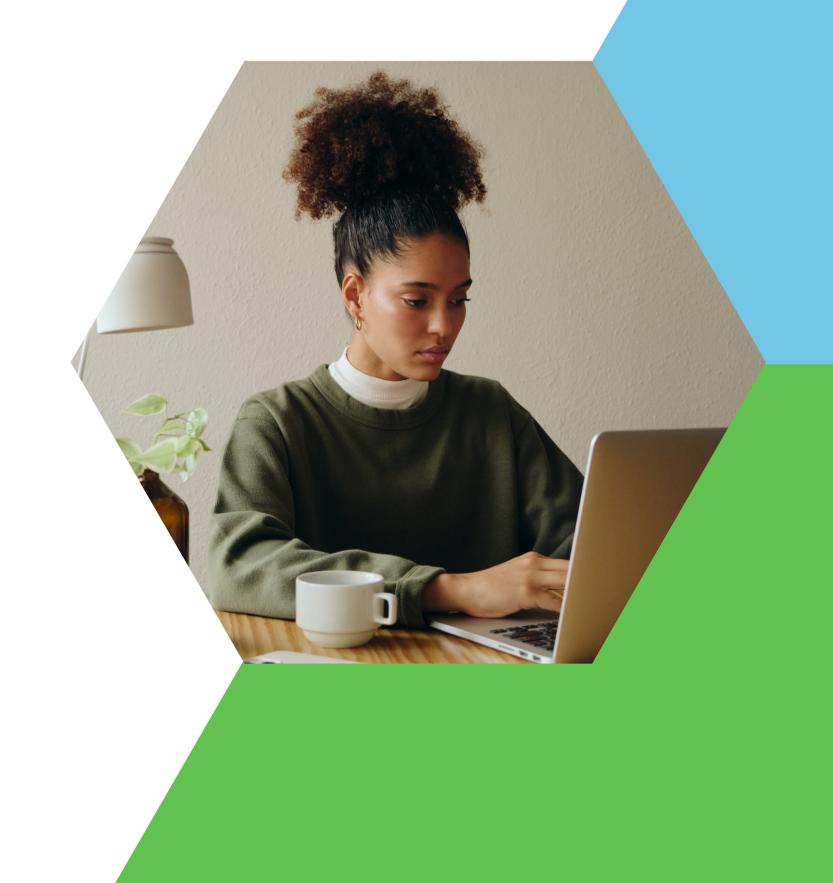

## We Love Canva!

- All-in-one design platform
- Pre-built design elements
- Simple and quick branding capabilities
- Easy-to-use templates from 4-H Ontario and Canva
- Intuitive and made with the user in mind
- Create engaging and exciting graphics without any graphic design experience
- Saves time and money

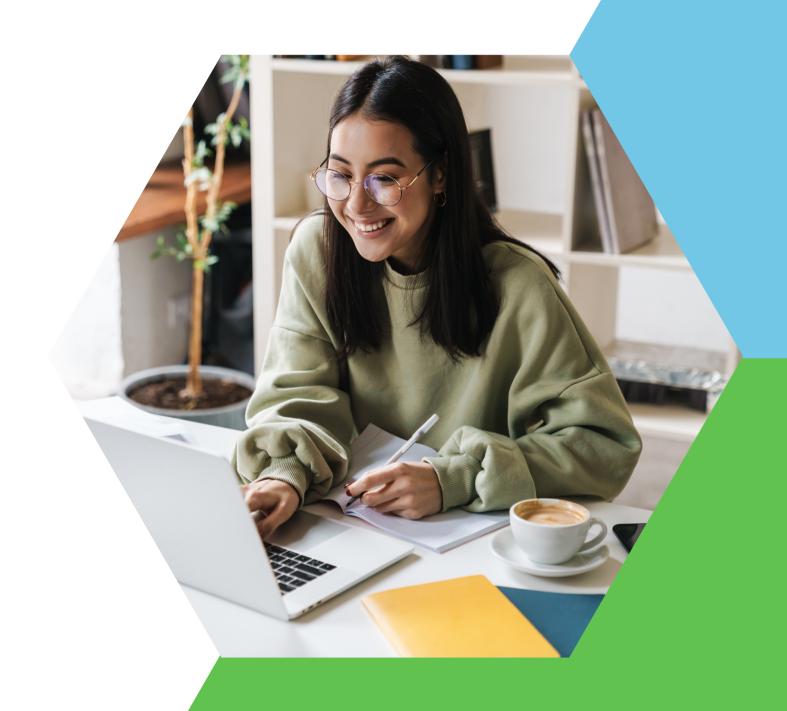

## We Can Create:

- Graphics for social media:
  - Instagram posts, stories and reels
  - Facebook posts, stories and ads
  - TikTok videos
  - Pinterest pins and Twitter posts
- Videos
- Flyers
- Logos
- Cards and invitations
- Brochures
- Presentations
- Newsletters
- Infographics
- Calendars
- Comic strips and so much more!

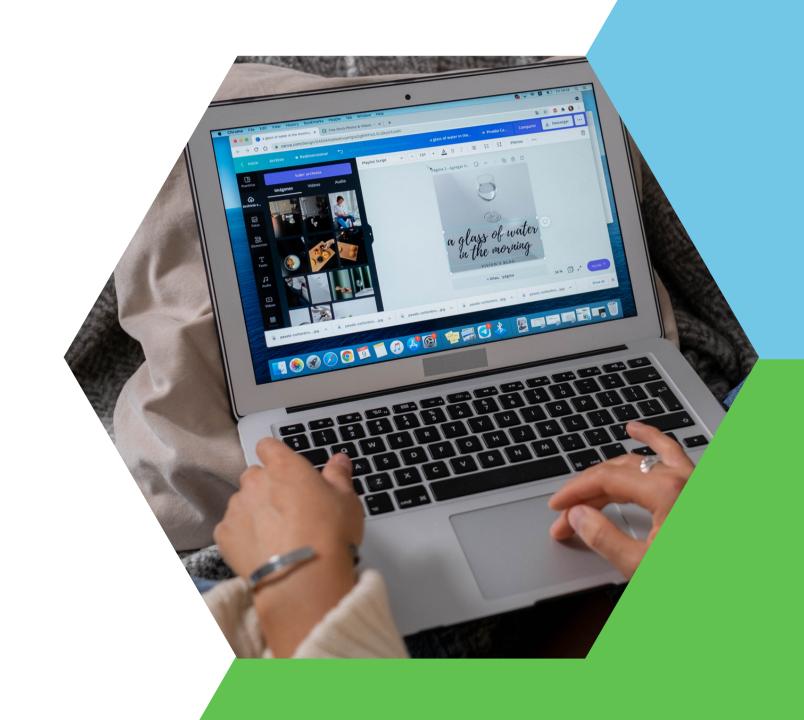

Steps to
Accessing
Canva

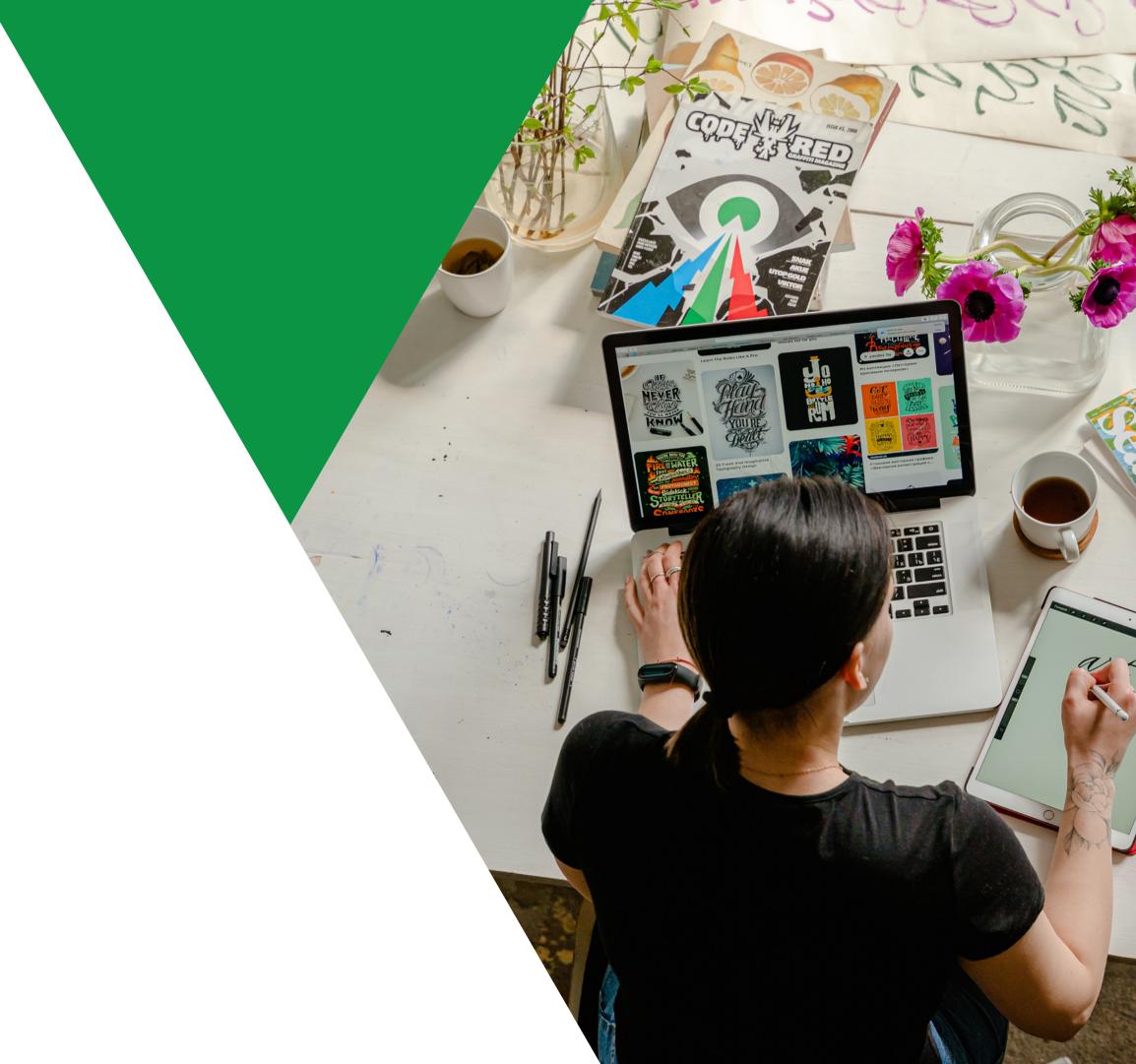

# Let's Open Canva!

- 1. Register your account at <a href="www.canva.com">www.canva.com</a>.
- 2. Fill out the '<u>Canva Access Request</u>' form on our website.
- 3. Within two business days, 4-H Ontario will add you to our Canva team!
- 4. You can now browse Canva's content, pre-built templates and graphics as well as 4-H Ontario's branded templates.

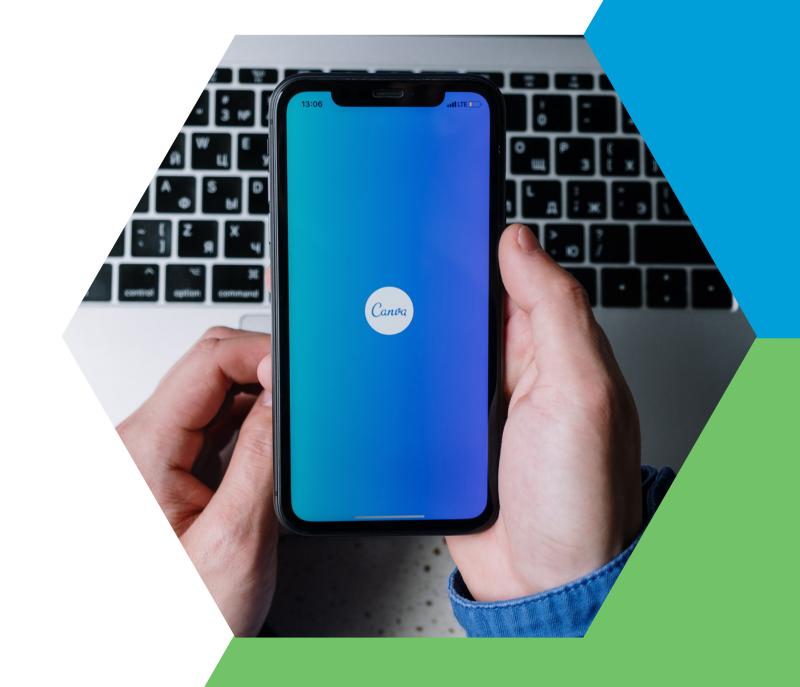

#### Templates for Associations 🕾

**:**≡ Newest edited v

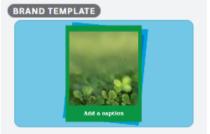

NEW CLUB ALERT

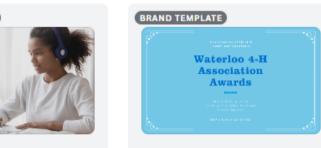

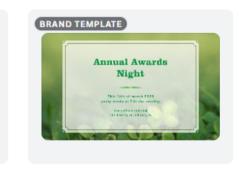

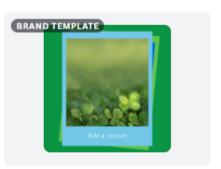

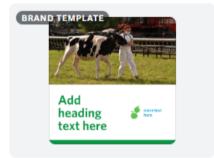

Polaroid Camera\_TW\_FB Template

Event\_TW\_FB Template

BRAND TEMPLATE

BRAND TEMPLATE

Awards Night Invitation\_TW\_FB Template

Awards Invitation\_TW\_FB Template

Polaroid Camera\_IG Template

General Template\_IG Template

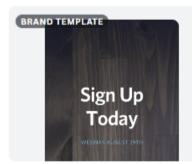

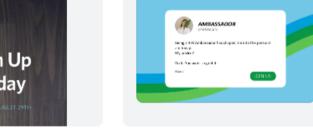

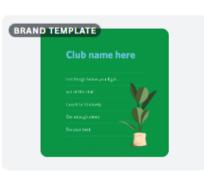

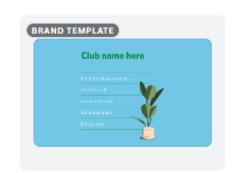

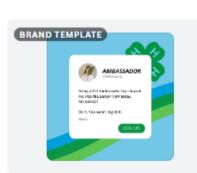

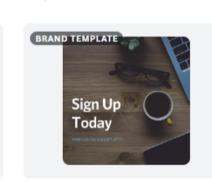

Sign Up Today\_Poster Template

**Quotes Banner** Template

Club announcement\_IG Template

Club announcement\_TW\_FB Template

Quotes Template

Sign Up Today\_IG Template

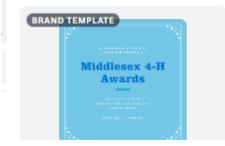

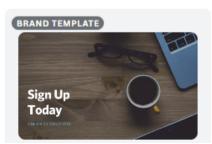

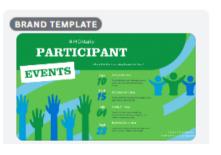

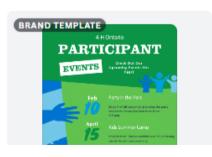

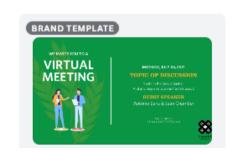

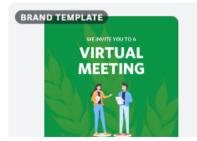

Editing
Association
Templates

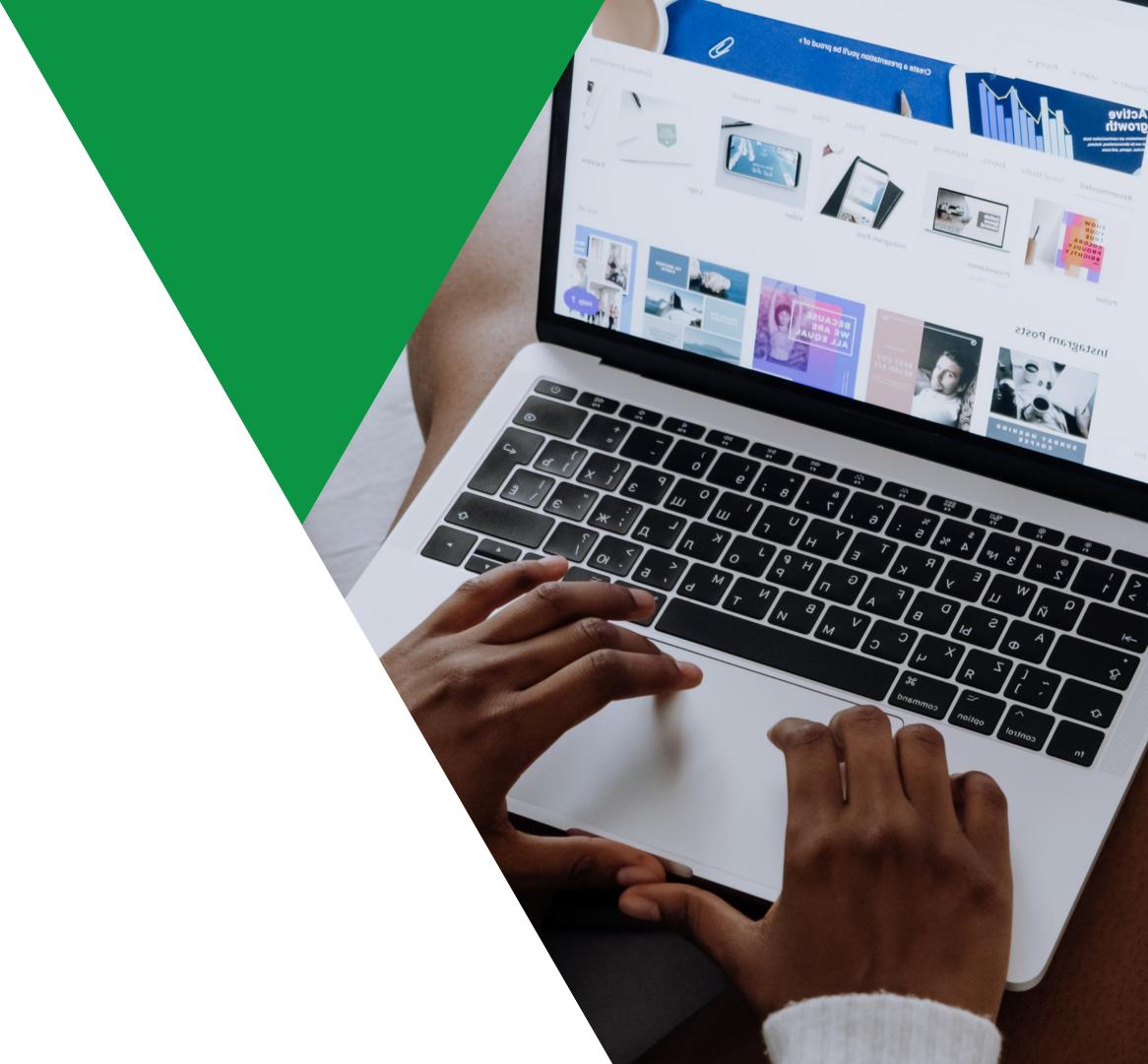

# Opening An Association Template

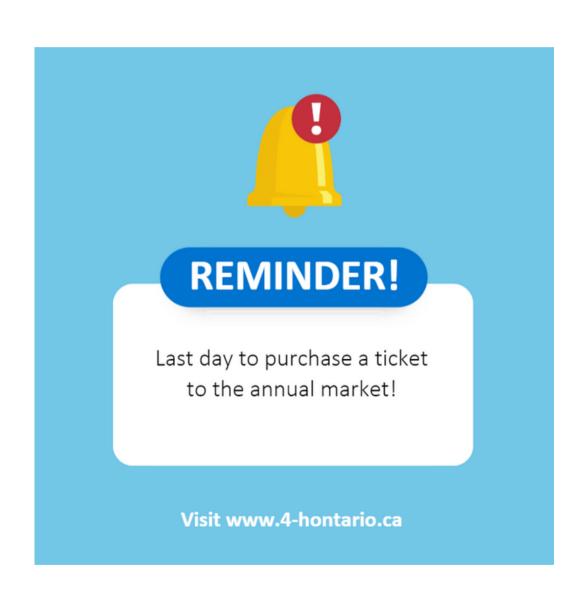

#### **Steps:**

- 1. Open <u>Canva</u> from your web browser.
- 2. Click on the 'projects' folder from the menu on the left-hand side of your screen.
- 3. Under folders, select 'Templates for Associations.'
- 4. Select the template that best suits the design you are trying to create (social media post, event flyer, etc.).
- 5. Click on your chosen template and select 'Use this template.'

# Creating Your Own Design

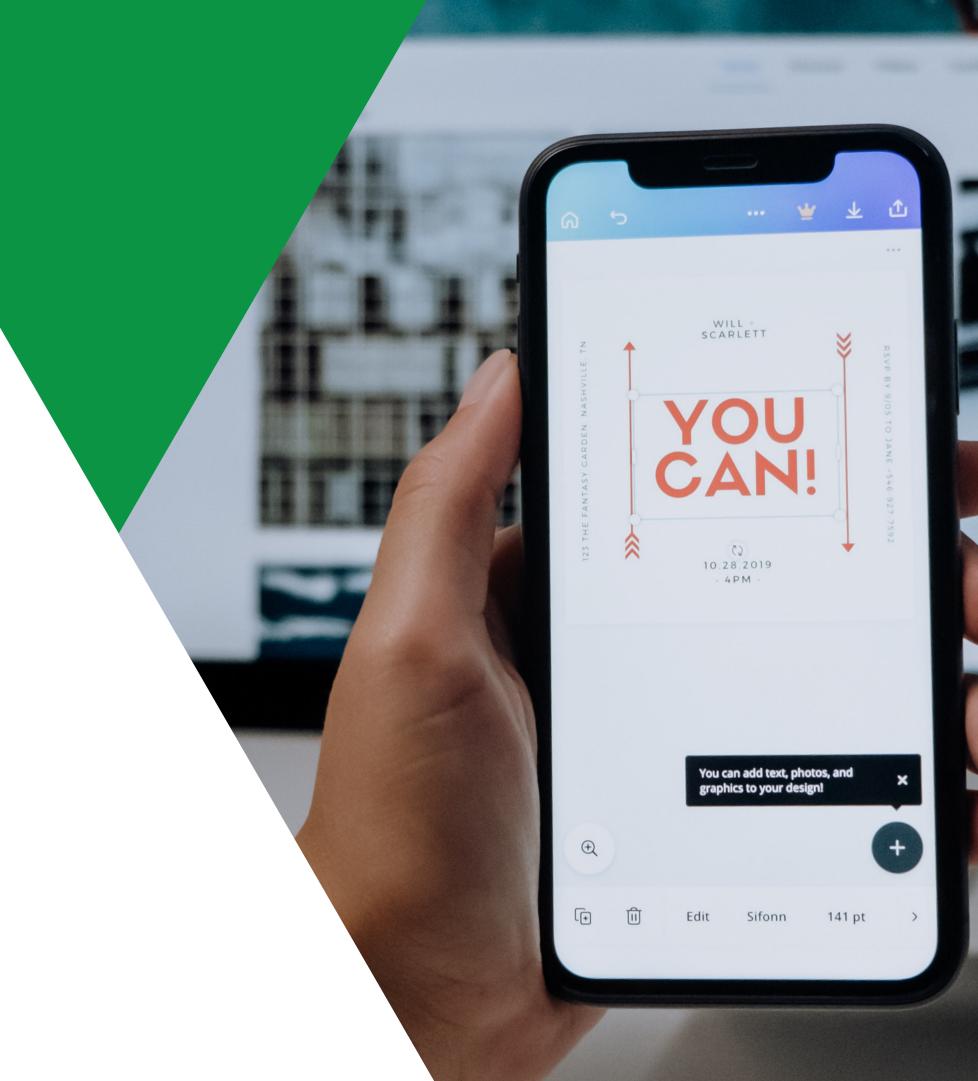

# How To Make Your Own Design

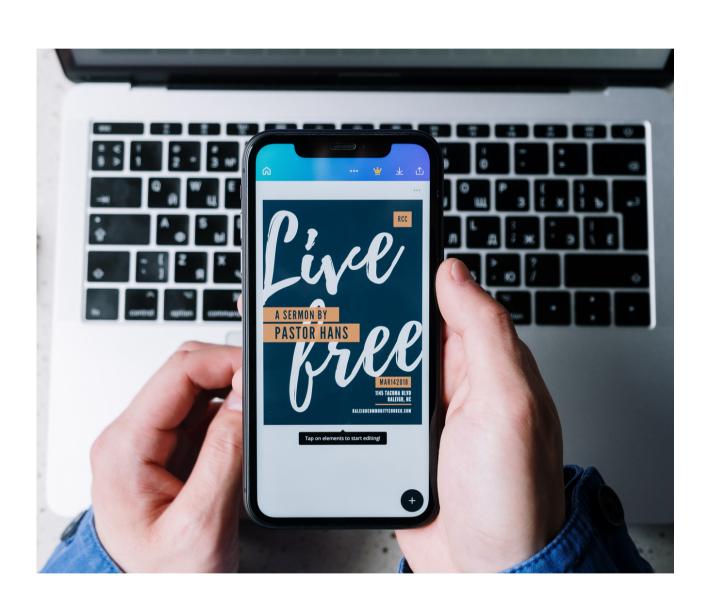

#### **Steps:**

- 1. Open <u>Canva</u> from your web browser.
- 2. Use Canva's search bar at the top of the page to search for the design you have in mind or select one of Canva's template styles (Instagram story, flyer, etc.).
- 3. Once you select a design, it will automatically open up in a new window.

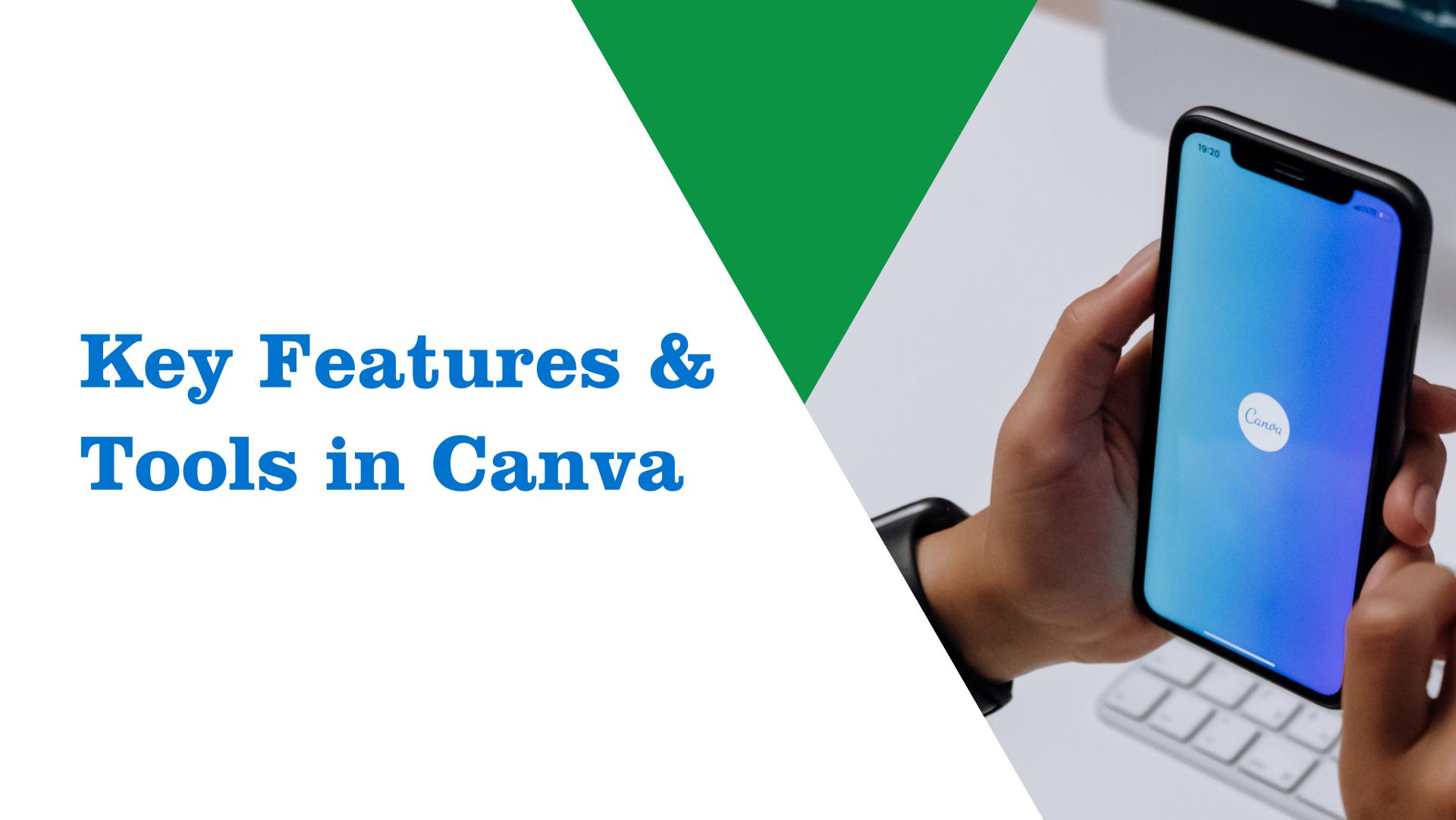

# **Brand Hub**

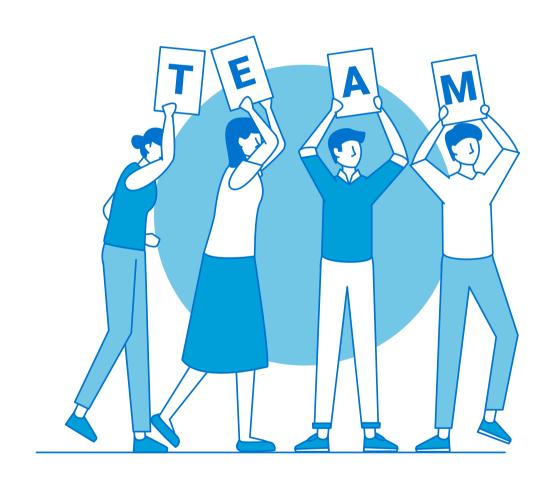

#### **Your Home For:**

- Brand templates
- Logos
- Brand colours
- Brand fonts

# Elements & Text

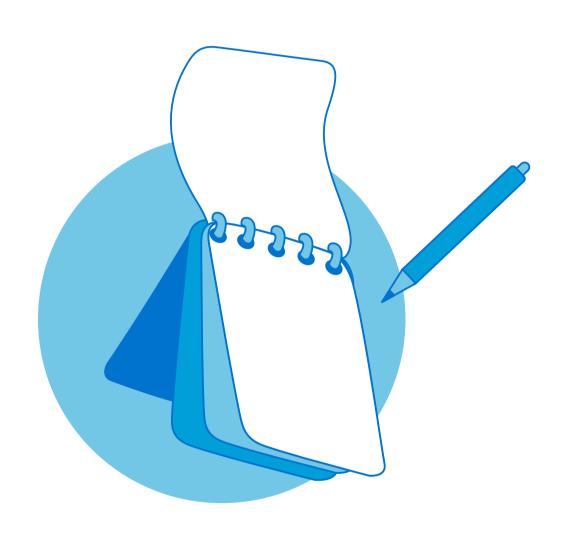

#### **Your Home For:**

- Canva graphics
- Canva stickers
- Charts and tables
- Stock photos
- Stock videos
- Stock audio/music
- Frames for photos
- Grids for photos

# Draw

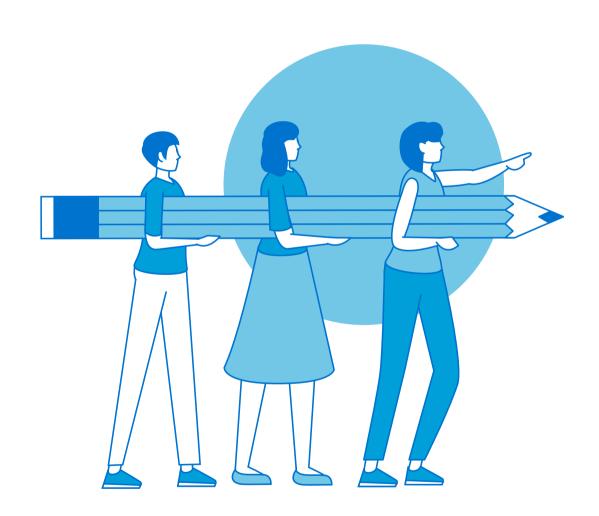

#### **How To Use:**

Choose from a pencil, marker, highlighter or eraser, select your colour and line size and create whatever comes to mind!

# Whiteboards

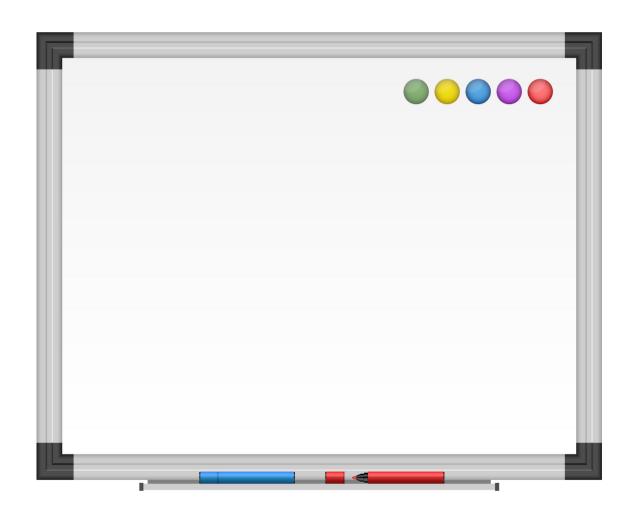

#### **How To Use:**

Combine all your lessons! Whiteboards give you a place to collaborate, share ideas with your team, run strategy sessions, plan projects or store team notes! Use tools like text, photos or drawing to express your ideas on Canva's whiteboard!

# Apps

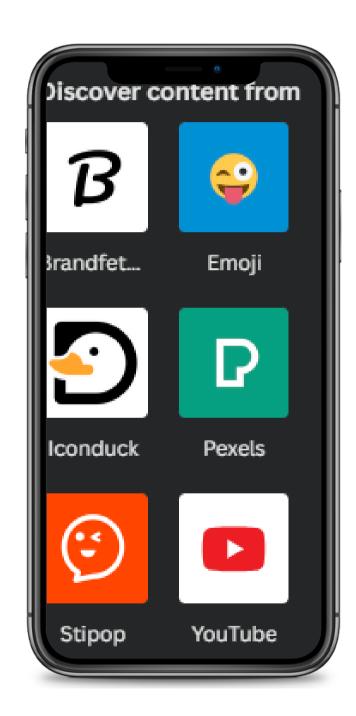

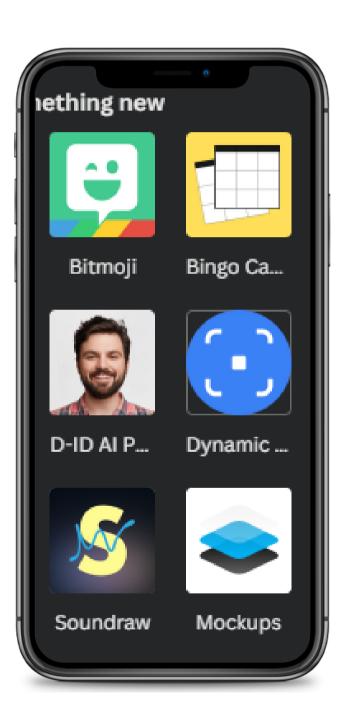

#### **Canva Apps To Add:**

- Embed YouTube videos
- Create your own Bitmoji
- Use emojis in your designs
- Create a custom QR code
- Create a mock-up of merch
- Find stock photos
- Search for a gif
- Text to image
- Soundraw
- And so much more!

# **Editing Photos**

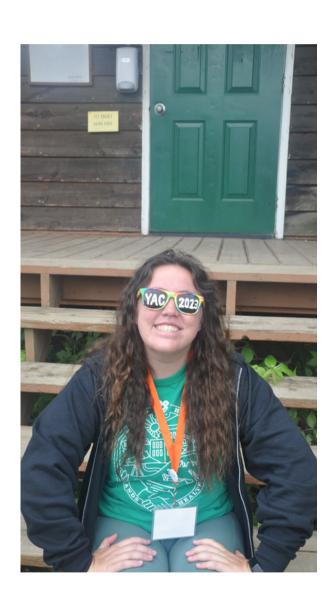

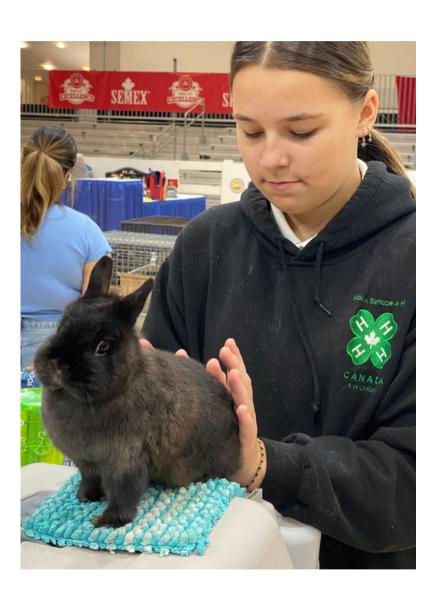

#### **Your Home For:**

- Background remover
- Magic eraser
- Magic edit
- Photo adjustments
- Crop tool
- Orientation
- Animation
- Position
- Transparency tool

Frequently
Asked
Questions

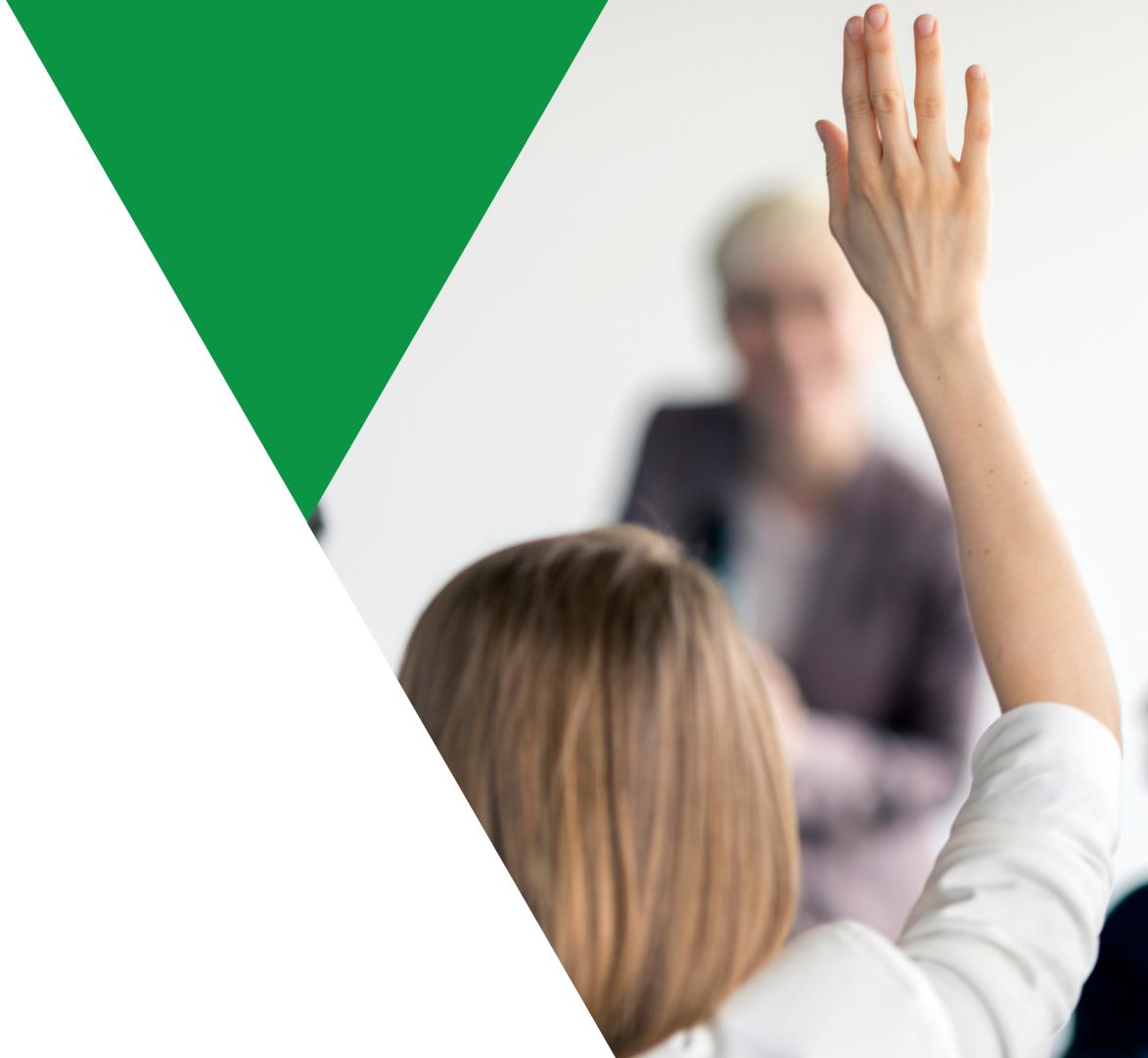

# What Fonts Does 4-H Ontario Use?

#### **Headings & Tagline**

#### Clarendon BT Bold

This font is used for display copy such as headlines and the 4-H Canada tagline.

#### **Subheadings**

#### **Whitney Bold**

This font or Whitney Semibold for subheadings or body text.

#### Body Text

Whitney-Book Regular

All variations of Whitney are used for body copy.

# **Brand Colours**

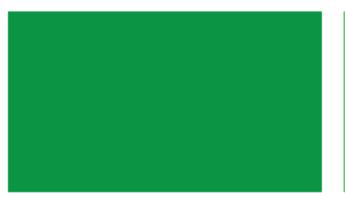

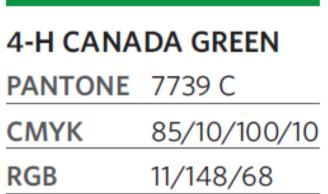

#0b9444

HEX

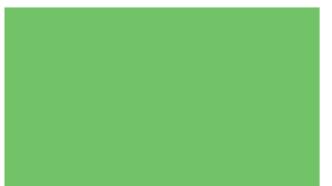

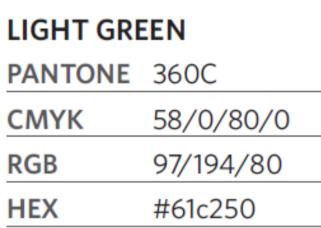

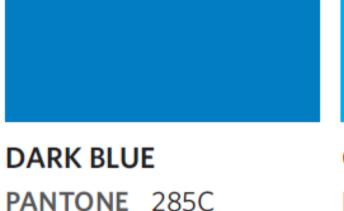

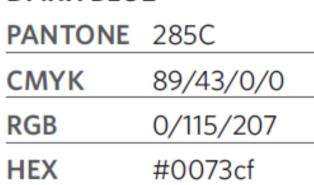

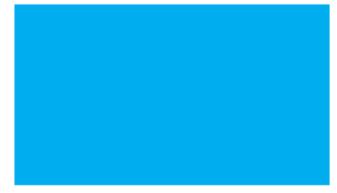

| CYAN    |             |
|---------|-------------|
| PANTONE | ProcessCyan |
| CMYK    | 100/0/0/0   |
| RGB     | 0/159/218   |
| HEX     | #009fda     |

| LIGHT BLUE |             |  |
|------------|-------------|--|
| PANTONE    | 297C        |  |
| СМҮК       | 49/1/0/0    |  |
| RGB        | 114/199/231 |  |
| HEX        | #72c7e7     |  |

# Logo Guidelines

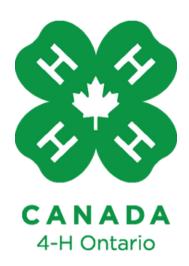

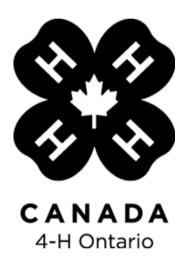

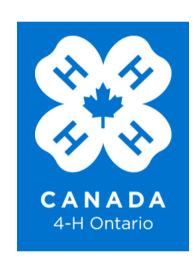

- Prioritize use of green/colour logo
- White is the most effective background for the colour logo
- If the use of the colour (green) logo is not possible, please refer to the alternative one-colour versions (black or white).
- On a photographic background, choose which colour version of the logo to use based on the contrast provided by the image background.

# Saving Your Designs

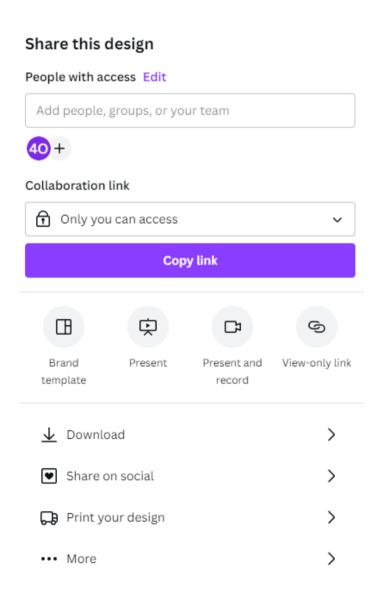

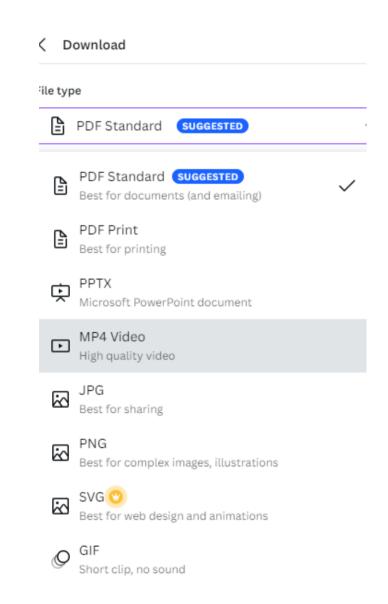

- Top right corner, click 'share'
- Designs can be downloaded to your device as a PDF, JPG, PNG, MP4, SVG, GIF or PPTX
- Designs can be shared with other members of your team
- Designs can be uploaded directly to your social media pages
- Many other sharing options allow you to use your Canva designs in virtually every way you want! Embed a design on your website, create a brand template and so much more.

# Other FAQs

- Q: Can I use Canva on my mobile device?
  - o A: Yes!
- Q: Can I resize my designs in Canva?
  - A: Yes, with Canva Pro, you can resize a design you are working on anytime.
- Q: If I design a really nice poster or create an engaging brochure, can I use Canva to print it?
  - A: Yes, with free delivery!

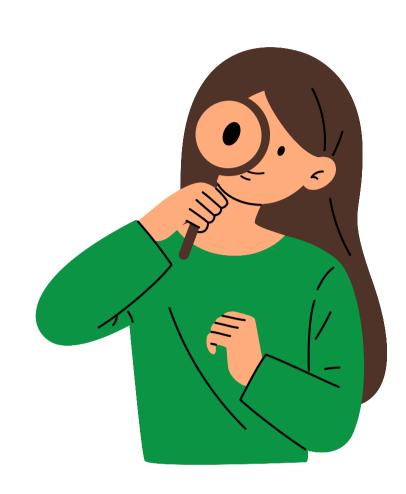

Bonus Features

D for a drumroll

O for bubbles

Q for quiet

esc to close

Any number from 0-9 for a timer

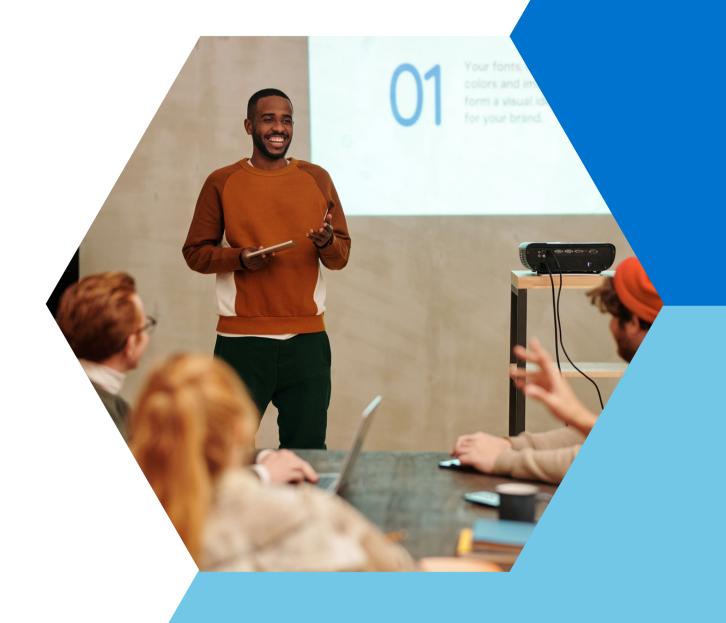

# Questions?

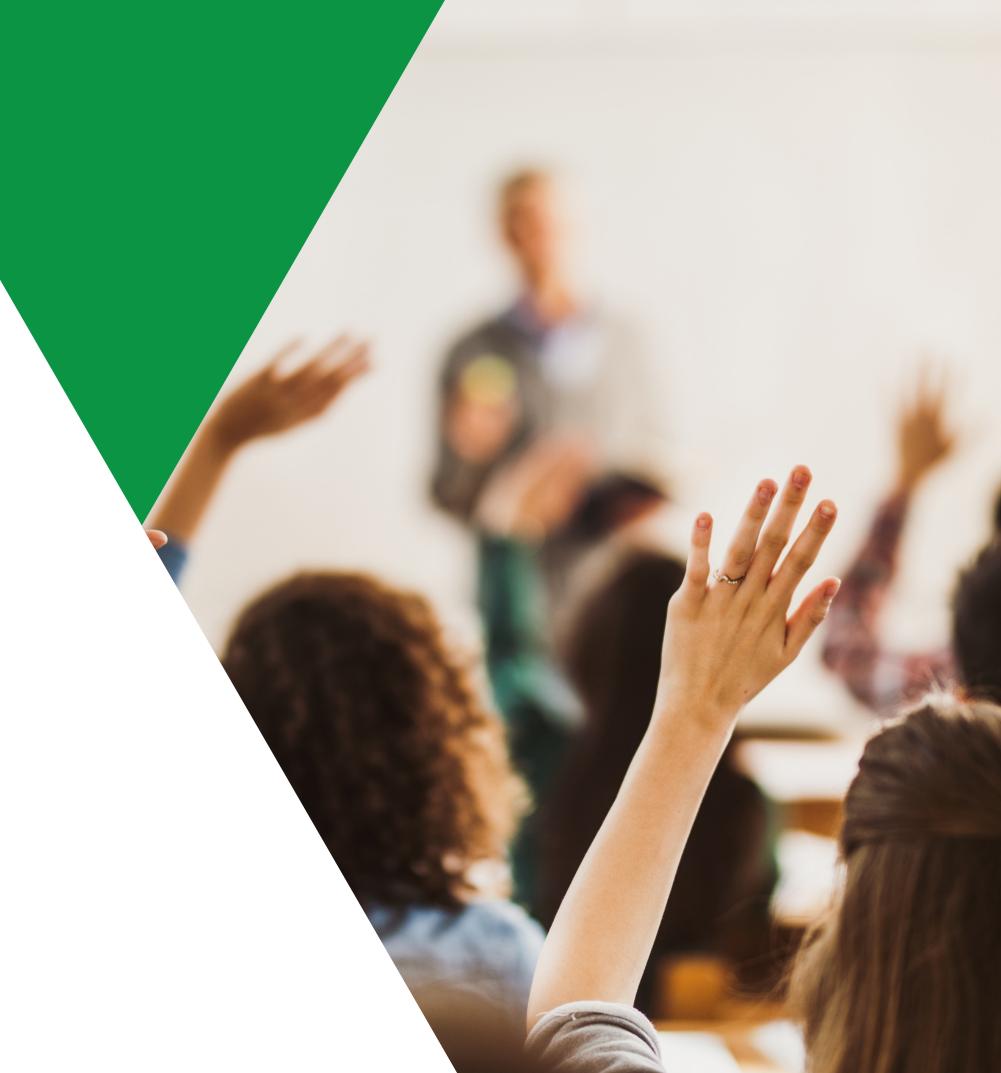

# **CONTACT INFORMATION**

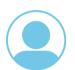

**Taryn Barnard** 

**Coordinator, Communications** 

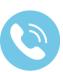

**Phone Number** 

519-803-6647

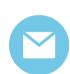

**Email Address** 

digital@4-hontario.ca

## CANVA RESOURCES

- Our team has put together some of Canva's most valuable tutorials and videos for your reference after this presentation!
  - Finding Your Perfect Template
  - Adding and Removing Text From Your Design
  - Uploading Your Photos to Canva
  - Working With Video On Your Phone
  - How To Make Posters For Any Occasion
  - o Canva For Beginners: Opening Canva
  - o Canva For Beginners: Using Templates
  - Canva For Beginners: Using Search
  - Canva For Beginners: Photos
  - o Canva For Beginners: Elements
  - o Canva For Beginners: Video & Audio
  - o Canva For Beginners: Sharing & Collaborating
  - o Canva For Beginners: Folders
  - o Canva For Beginners: Next Steps